# **Využívanie tabuľkového kalkulátora pri analýze údajov z výstupov knižničného informačného systému**

# **Using Spreadsheets In Data Analysis of Library Information System Reports**

# **Martin CÁPAY - Miroslava MESÁROŠOVÁ**

#### **Abstract**

*Recently, the scientific publication activity is paid more emphasis in budget planning of the universities in Slovakia than it was before. Therefore the departments annually evaluate their publications to enable the system of comparison of particular periods. Library information systems allow the registration of the publications as well as the generation of reports using several filters. However, in their current version it is not possible to calculate the contribution of the department's publications to the university budget, not even informatively. That is why we tried to create a user-friendly tool that would calculate the financial contribution of each employee to the university budget with the possibility to evaluate the overall department's contribution. As the base we used the data exported from library information system DAWINCI by SVOP, spol. s r.o., and we processed it in MS Excel 2007 spreadsheet where we took into account the co-authorship of the publications and the categorization of publications issued by the Ministry of Education of Slovak Republic.* 

# **Keywords**  *spreadsheet , library information system*

# **Úvod**

Publikačná činnosť je jednou z dôležitých povinných aktivít všetkých vysokých škôl. Jej evidencia (EPC) je prísne sledovaným parametrom na rôznych úrovniach, od katedry, cez fakultu, vysokú školu až po Ministerstvo školstva Slovenskej republiky (MŠ SR). Vykazovanie publikačnej činnosti je dôležité nielen pre odborný rast jednotlivca, ale vplýva aj na úspešnosť akreditačného procesu, ako i na úspešnosť získavania grantov a projektov pre danú inštitúciu. Výsledky v publikačnej činnosti zohrávajú nemalý význam aj pri prideľovaní finančných prostriedkov premietnutých do rozpočtov vysokých škôl (VŠ). Väčšina VŠ dnes používa na EPC profesionálny informačný systém, typicky ako jeden z modulov riešenia vlastnej centrálnej knižnice, ktorý automatizuje a zefektívňuje všetky informačné toky a procesy [1].

# **1 Knižnično-informačný systém DAWINCI**

Na Univerzite Konštantína Filozofa v Nitre sa na EPC využíva knižnično-informačný systém (KIS) DAWINCI od spoločnosti SVOP, spol. s r.o., ktorý je v takmer identických prevedeniach implementovaný aj na iných univerzitách [3]. DAWINCI je moderný KIS, ktorý integruje najnovšie prvky z oblasti serverových aplikácií, databázových systémov a dokumentového manažmentu. Zavedenie KIS prinieslo vyššiu dostupnosť relevantných informácií a zároveň možnosť väčšej miery priebežnej kontroly zo strany agentúr (akreditačnej, grantovej apod.), ako aj možnosť každoročného porovnávania jednotlivých rozpočtových alebo akreditačných období. Každý zamestnanec UKF môže pomocou KIS vytvárať tlačové zostavy svojej publikačnej činnosti za vybrané obdobie v rôznych prevedeniach (bibliografické, citačné ...). Výstupy so štatistickým spracovaním je však možné vytvárať len pre konkrétnu mennú autoritu. Štatistické výstupy teda nie je možné vytvárať pre konkrétne pracoviská (ako celok), respektíve, vo svojej aktuálnej verzii KIS DAWINCI neumožňuje pre bežného používateľa (osoba, ktorá nemá práva administrátora, napr. vedúci katedry) vyčísliť prínos publikácií konkrétneho pracoviska do univerzitného rozpočtu, a to ani informatívne. Informácie, získané generovaním výstupov pre každého zamestnanca pracoviska a ich následným zlučovaním do jedného dokumentu, sú nepresné. Ak totiž postupujeme vyššie spomínaným princípom, tak sa v prípade spoluautorstva tá istá publikácia zaráta do štatistík u každej mennej autority. Jedinou možnosťou, ako získať prehľad o publikačnej činnosti pracoviska, je vygenerovanie zoznamu z on-line katalógu usporiadaného podľa vybraného kritéria, ktorý však nie je štatisticky spracovaný podľa kategorizácie MŠ SR. Výstupom je webová stránka s ohraničeným počtom zobrazených záznamov na jednu stránku, ktorú nie je možné exportovať do textového dokumentu (napr. tak ako je to pri generovaní výstupov podľa menných autorít). Z tohto dôvodu bolo našou snahou vytvoriť jednoducho ovládateľný nástroj umožňujúci stanoviť finančný prínos každého zamestnanca do univerzitného rozpočtu a taktiež celkový prínos daného pracoviska.

#### **2 Príprava dát pre analýzu**

Prezentovaný nástroj je momentálne funkčný pre výstupy z on-line katalógu verzie1. Výstupy z on-line katalógu verzie 2 (napr. z Centrálneho registra evidencie publikačnej činnosti - CREPC) by si vyžadovali odlišnú prípravu dát, automatizácia spracovania je však rovnako možná aj v týchto výstupoch. Prezentovaný postup je aplikovateľný na úrovni katedry, v našom prípade Katedry informatiky.

FAI Redakčné a zostavovateľské práce Martin, Cápay - Miroslava, Mesárošová IVKI 2009. Inovácia výskumu katedier informatiky : konferencia s medzinárodnou účasťou, Počúvadlo 17.-19. september 2009 / Martin Cápay, Miroslava Mesárošová. - Nitra : UKF, 2009. - 141 s. - ISBN 978-80-8094-579-4 **AFD** 

Cápay Martin Mesárošová Miroslava Úplný UNIMARC záznam Požiadavka na DDS

**Obr. 1** Ukážka záznamu z on-line katalógu EPC univerzitnej knižnice UKF

Prvým krokom je vygenerovanie výstupu pomocou vyhľadávača v katalógu publikačnej činnosti. Nastavíme kritérium *katedra*, *rok vykazovania* (kritérium pre rozpočet je rok vykazovania, nie rok vydania) a *formát výstupu* nastavíme na *Úplný formát*. Získané údaje skopírujeme pomocou schránky do textového editora (napr. MS Office 2007). Organizácia údajov do tabuľky zostane zachovaná len ak na tvorbu výstupu použijeme prehliadač Internet Explorer. Zachovanie tabuľkovej organizácie dát je potrebné na odlíšenie začiatku ďalšieho záznamu.

Vo vytvorenom dokumente hromadne nahradíme manuálne zalomenie riadka za znak bodkočiarky, čím sa všetky údaje v rámci jedného záznamu zjednotia. Záznamy je následne potrebné manuálne prezrieť a odstrániť všetky tabuľky, v ktorých sú uchovávané ohlasy.

#### **3 Spracovanie výstupov**

Vyberieme stĺpec so záznamami a skopírujeme ho do stĺpca A (*Úplný záznam*), hárku **Záznamy** dokumentu **AnalyzaEPC.xlsx.** Automaticky dôjde k rozdeleniu každého záznamu na polia: *Kategória*, *Názov*, *Ostatné údaje* a *Autori* (Obr. 2). Zoznam autorov bude zároveň rozdelený na jednotlivých autorov, každý sa vloží do samostatného stĺpca (dokument je predpripravený na max 25 spoluautorov pri jednej publikácii) a zistí sa ich počet pre každý záznam samostatne.

| Úplný záznam                                                                                                    | Kat. Názov                                                                                                    | Ostatné údaie                                            | Autor 1          | Autor 2                  |
|----------------------------------------------------------------------------------------------------|----------------------------------------------------------------------------------------------------|----------------------------------------------------------|------------------|--------------------------|
| FAI Redakčné a zostavovateľské práce; Martin, Cápay - Miroslava,<br>Mesárošová : IVKI 2009. Inovácia výskumu katedier informatiky :<br>konferencia s medzinárodnou účasťou, Počúvadlo 17,-19,<br>september 2009 / Martin Cápay, Miroslava Mesárošová. - Nitra :<br>UKF, 2009. - 141 s. - ISBN 978-80-8094-579-4;AFD;;Cápay Martin<br>;Mesárošová Miroslava ;Úplný UNIMARC záznam ;Požiadavka na DDS FAI | IVKI 2009. Inovácia výskumu<br>katedier informatiky: konferencia s   ISBN 978-80-8094-579-<br>medzinárodnou účasťou. Počúvadlo 4:AFD::Cápav Martin<br>17.-19. september 2009 | - Nitra : UKF, 2009. - 141 s. -<br>:Mesárošová Miroslava | Martin.<br>Cápay | Miroslava.<br>Mesárošová |

**Obr. 2** Automatické rozdelenie záznamu do podoby vhodnej na ďalšie spracovanie

V hárku **Vyhodnotenie** je každému záznamu na základe kategórie, do ktorej je zaradený podľa kategorizácie MŠ SR, pridelená suma zarátaná do výsledného rozpočtu. Pre každého z autorov je určený ich podiel na finančnom prínose, ktorý je rovnomerne rozdelený podľa počtu spoluautorov publikácie.

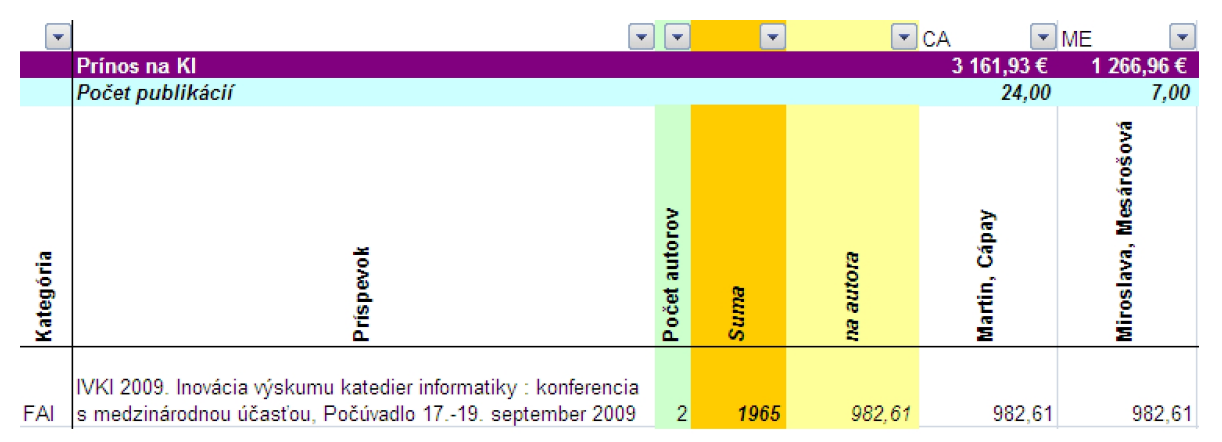

**Obr. 3** Výpočet prínosu jednotlivých autorov do rozpočtu pre každý záznam samostatne

Zo získaných údajov je vytvorená jednoduchá štatistika:

- počty záznamov vo všetkých kategóriách podľa MŠ SR (AAA, AAB, ..., FAI apod.),
- počty záznamov v rozpočtových kategóriách (A1, A2, B, C, D),
- tabuľková a grafová reprezentácia celkového prínosu zamestnanca do univerzitného rozpočtu.

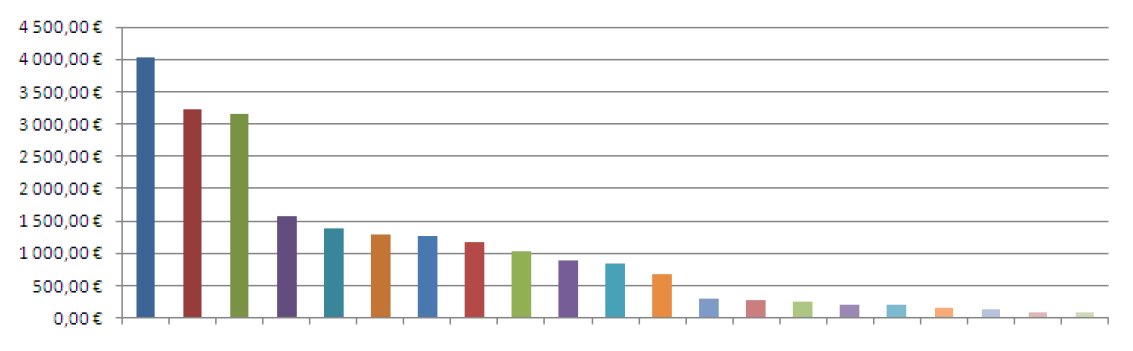

**Obr. 4** Grafická reprezentácia prínosu zamestnanca do univerzitného rozpočtu

Na spracovanie údajov boli použité funkcie VLOOKUP, HLOOKUP, SUMIF, COUNTIFS, SEARCH, ISERR, LEFT, REPLACE a TRIM. Niektoré funkcie sú dostupné len pre verziu MS Excel 2007. Preto je analýza údajov v starších verziách v podstate nemožná, prípadne bez použitia niektorých funkcií veľmi komplikovaná.

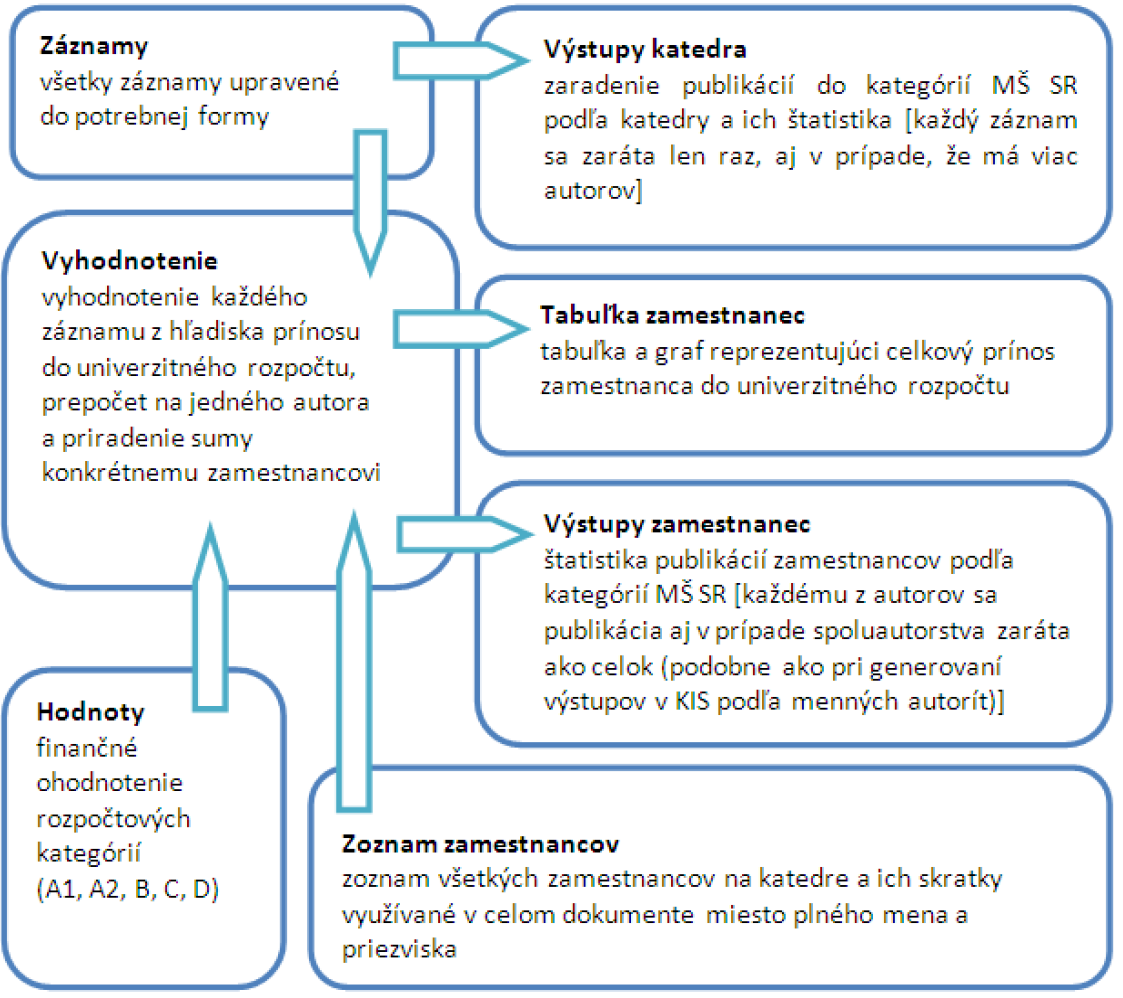

**Obr. 5** Štruktúra hárkov dokumentu a ich vzájomné prepojenie

# **Záver**

Prezentovaný nástroj bol vytvorený z dôvodu každoročného vyhodnocovania publikačnej činnosti na Katedre informatiky a jeho porovnávania s predchádzajúcimi rozpočtovými obdobiami. Treba si však uvedomiť, že z akreditačného hľadiska by bolo rozdelenie prínosu zamestnanca úplne odlišné. Mnohé publikácie zaradené z rozpočtového hľadiska v kategórii C (napr. medzinárodné kongresy v kategórii AFC) je totiž možné z hľadiska akreditačného zaradiť do kategórie A, v niektorých prípadoch opačne. Štatistiky získané týmto nástrojom preto treba brať len informatívne a nemali by slúžiť na komplexné hodnotenie prínosu zamestnanca pre samotnú katedru.

#### **Abstrakt**

*V posledných rokoch sa pri vytváraní rozpočtu univerzít na Slovensku kladie čoraz väčší dôraz na výsledky vedeckej publikačnej činnosti. Preto niektoré pracoviská každoročne vyhodnocujú svoje publikácie, aby mohli porovnávať jednotlivé obdobia. Knižnično*informačné systémy dovoľujú evidovať publikácie a tiež vytvárať tlačové zostavy s využitím *rôznych filtrov. Vo svojich aktuálnych verziách však neumožňujú vyčísliť prínos publikácií konkrétneho pracoviska do univerzitného rozpočtu, a to ani informatívne. Z tohto dôvodu bolo našou snahou vytvoriť jednoducho ovládateľný nástroj umožňujúci stanoviť finančný prínos každého zamestnanca do univerzitného rozpočtu a taktiež celkový prínos daného pracoviska. Použili sme výstupy knižničného informačného systému DAWINCI od spoločnosti SVOP, spol. s r.o., a spracovali sme ich v tabuľkovom kalkulátore MS Excel 2007, pričom sme vzali do úvahy aj spoluautorstvo publikácií a kategorizáciu publikácií stanovenú Ministerstvom školstva SR.* 

### **Kľúčové slová**  *tabuľkový kalkulátor, knižnično-informačný systém*

# **Literatúra**

- [1] GRMAN, J. 2008. *CREPČ – Centrálny register publikačnej činnosti*. [online] [cit. 05-11-2009]. In Inforum 2008, Praha. Dostupné na internete: <<http://www.inforum.cz/pdf/2008/grman-jan>cze.pdf>
- [2] GRMAN, J., SKALKA, J., VOZÁR, L. 2007. Centrálny register evidencie publikačnej činnosti. In *UNINFOS 2007 - Univerzitné informačné systémy : zborník príspevkov z medzinárodnej konferencie*. Bratislava: Ekonóm, 2007. ISBN 978-80-225-2418-6. S. 11-13.
- [3] GRMAN, J. *Automatizovaný knižničný systém DAWINCI – Referencie*. [online] [cit. 05-11-2009]. Dostupné na internete: <<http://www.dawinci.sk/referencie.html>>
- [4] *On-line katalóg evidencie publikačnej činnosti*. [online] [cit. 05-11-2009]. Dostupné na internete: [<http://kis.ukf.sk/>](http://kis.ukf.sk/>)

#### **Kontakt**

Mgr. Martin Cápay, PhD., Katedra informatiky FPV UKF v Nitre, Tr. A. Hlinku 1, 949 74 E-mail adresa: [mcapay@ukf.sk](mailto:mcapay@ukf.sk)

Mgr. Miroslava Mesárošová, Katedra informatiky FPV UKF v Nitre, Tr. A. Hlinku 1, 949 74 E-mail adresa: [mmesarosova@ukf.sk](mailto:mmesarosova@ukf.sk)

**Recenzent:** Mgr. Beáta Bellerová, SlPK SPU v Nitre